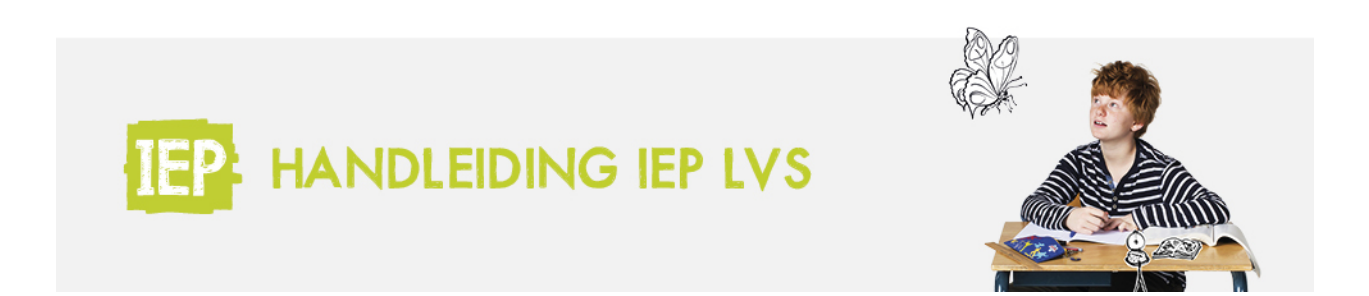

# KOPPELING BASISPOORT

## **Koppeling met Basispoort – Leerlingen importeren in het LVS**

Als schoolbeheerder ben je verantwoordelijk voor de koppeling met Basispoort. Log in bij Basispoort met je account. Klik op Beheer en daarna op Uitgeverijen.

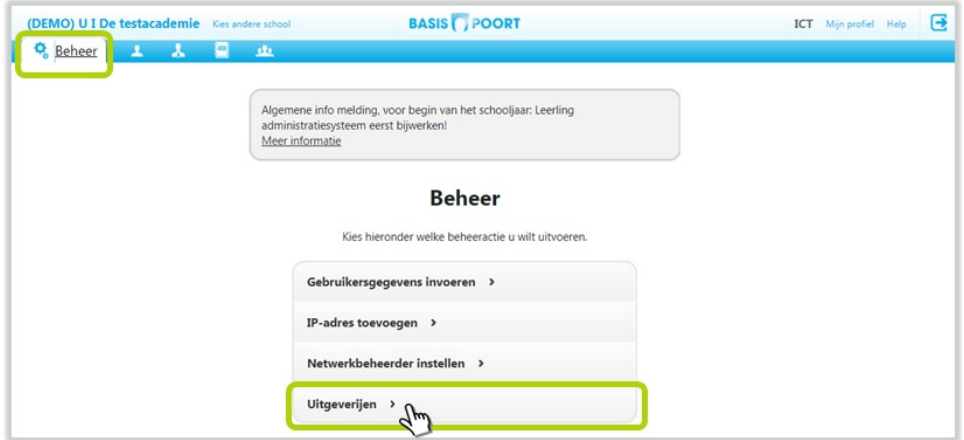

Zet een vinkje bij IEP, om de IEP toestemming te geven voor het uitwisselen van de leerlinggegevens. Klik daarna op 'Sla uitgeverijen op'.

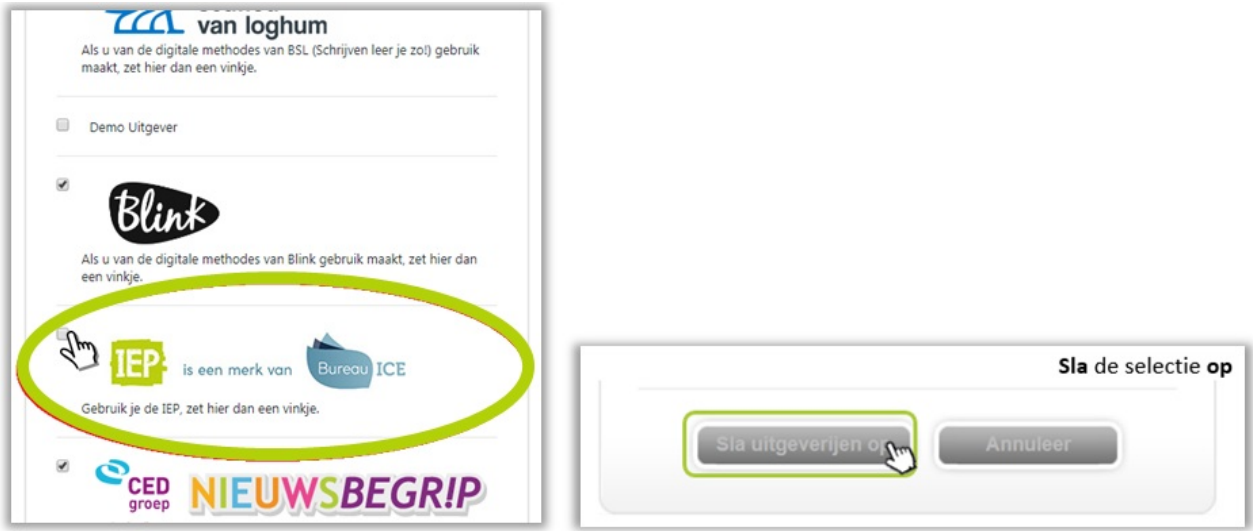

Log vervolgens in bij het**IEP [LVS](https://www.ieplvs.nl/login)**. Klik in het menu onder het beheerportaal op 'School'. Ga vervolgens naar het tabblad "Basispoort", en klik op "Verbinding instellen/controleren".

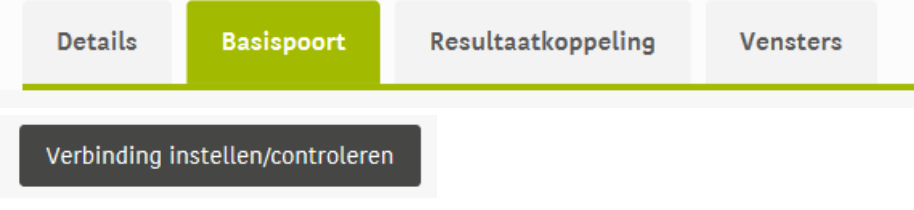

# Indien je als school toestemming hebt gegeven verschijnt onderstaande melding:

#### $\bullet$ School gevonden en heeft toestemming verleend.

Basispoort synchroniseert iedere nacht met het IEP LVS. Heb je deze stappen doorlopen? Dan zie je de volgende dag de leerlinggegevens in het IEP LVS.

Belangrijk: Geef door aan je collega's dat ze kunnen inloggen via basispoort, de dag nadat de koppeling gemaakt is. Wil je **weten hoe je collega's kunnen inloggen? Kijk dan hier: 1.2 Account [leerkracht](https://handleiding.toets.nl/12-account-leerkracht-254)**

**Geen basispoort?** Dan lees je **[hier](https://info.basispoort.nl/wp-content/uploads/2020/07/BP_snelstart-handleiding-inrichten-schoolaccount_V2.2_2020-07-15.pdf)** hoe je basispoort voor jouw school kunt activeren.

### **Voorkom inloggen vanuit huis**

Het is voor leerlingen niet meer mogelijk om vanuit huis in te loggen. Dit zodat leerlingen niet thuis verder kunnen werken aan het IEP LVS. Om goed gebruik te kunnen maken van het IEP LVS op school is het belangrijk dat in Basispoort de IP adressen worden toegevoegd van de locaties waarop jullie toetsen. Kijk **[hier](https://www.bureau-ice.nl/wp-content/uploads/IP-adres-toevoegen.jpg)** hoe je in Basispoort een IP-adres toevoegt.